# [Описание] Панель оператора MLI-101

Панель оператора MLI-101 предназначена для вывода оператору информации о ходе технологического процесса, полученного по интерфейсу RS-485.

#### Оглавление

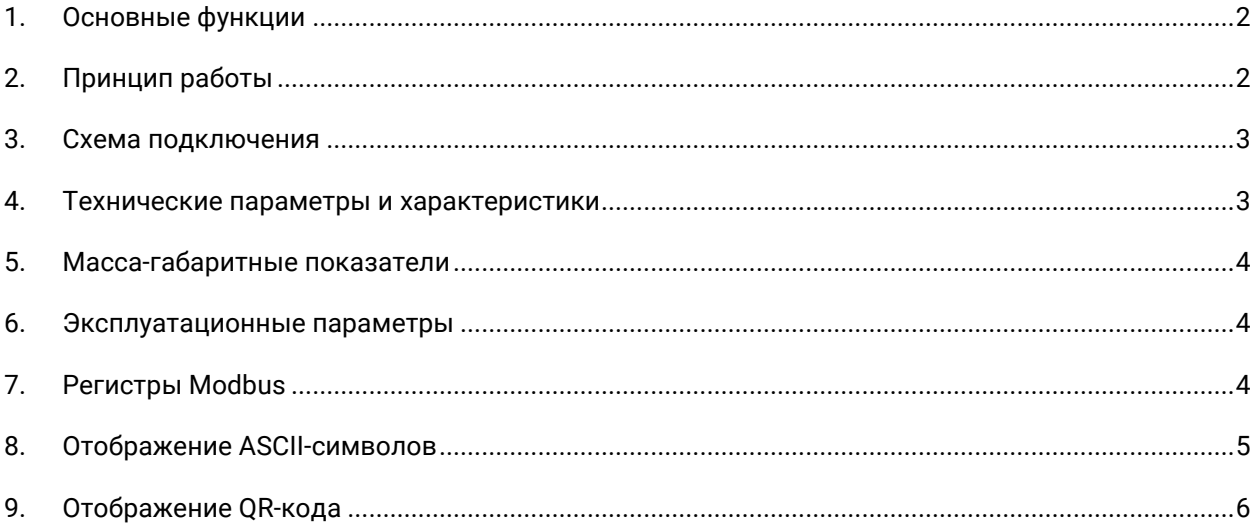

### <span id="page-1-0"></span>**1. Основные функции**

Дисплей MLI101 обеспечивает следующий набор функционала:

- Отображение строковых данных в двух условных областях экрана (блоки), верхний блок до 6 символов, нижний – до 15 символов;
- Отображение QR-кодов фискального чека;
- Управление видимостью и цветом свечения каждого блока, поддержка 7 цветов;
- Контроль связи с управляющим контроллером.

### <span id="page-1-1"></span>**2. Принцип работы**

Взаимодействие с индикатором осуществляется по протоколу Modbus RTU, где индикатор выступает ведомым устройством, и происходит в два этапа.

- 1. В первую очередь осуществляется выбор режима и передача данных для отображения,
- 2. Затем передается команда на обновление отображаемых данных.

В индикаторе предусмотрена функция контроля связи с мастером сети. В случае отсутствия команды от мастера сети в течении определенного времени (30 секунд), индикатор формирует сообщение об отсутствии связи и находится в данном состоянии до получения последующей команды от мастера.

Все приведенные регистры Modbus имеют тип Holding Registers и доступны для чтения командой 0x03, для записи командами 0x06 или 0x10.

Параметры связи по интерфейсу RS485 – биты данных 8, стоп бит 1, контроль чётности отсутствует. Скорость обмена по интерфейсу RS485 определяется конфигурационным параметром.

# <span id="page-2-0"></span>**3. Схема подключения**

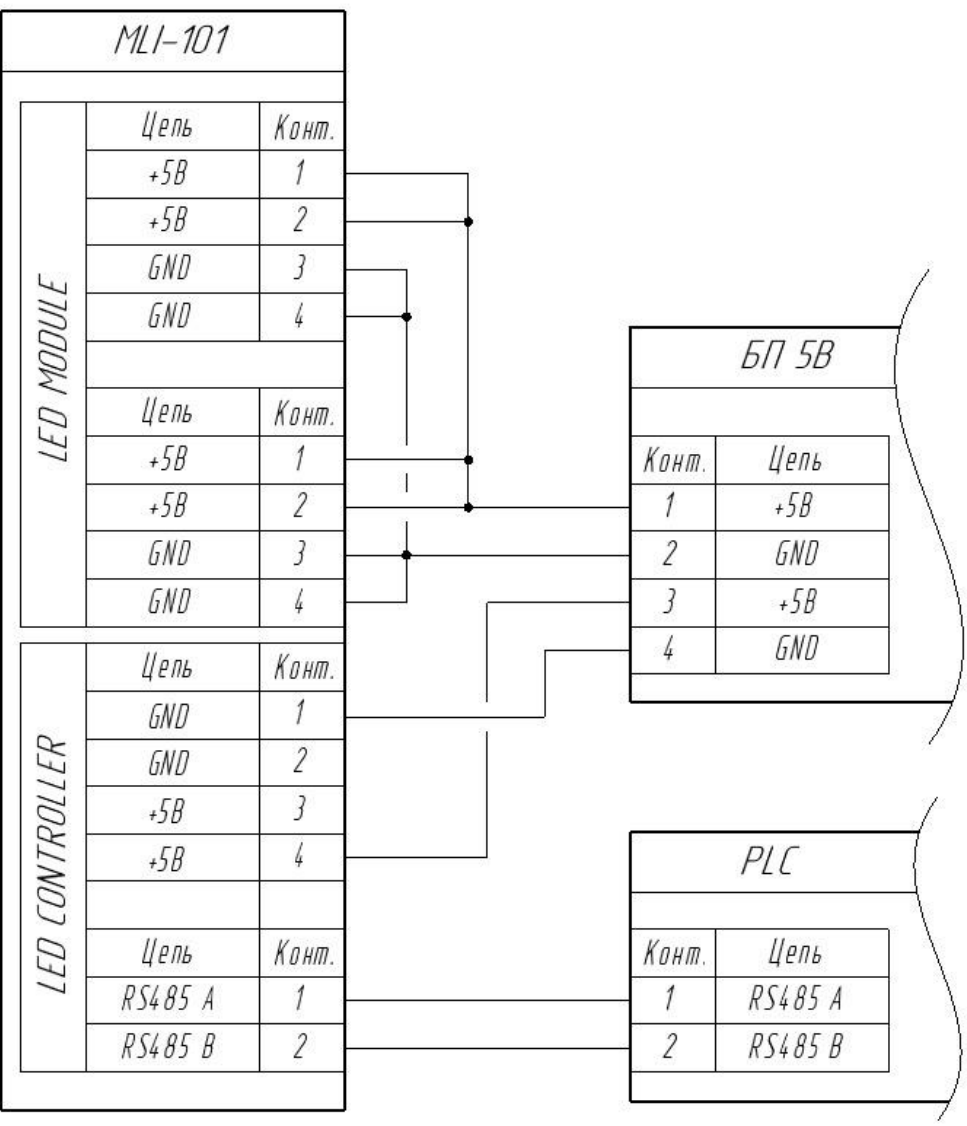

*Рисунок 1. Схема подключения*

# <span id="page-2-1"></span>**4. Технические параметры и характеристики**

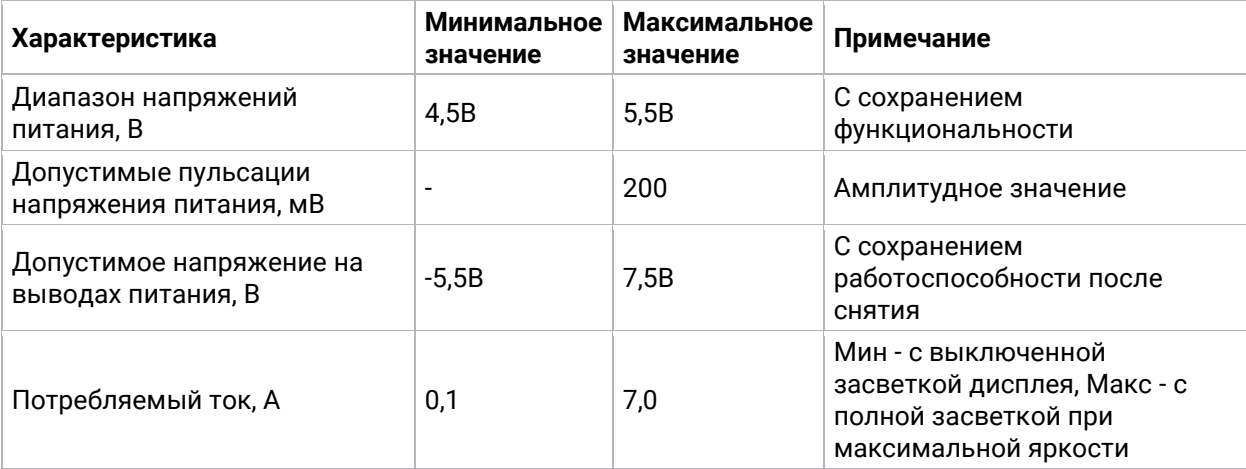

# <span id="page-3-0"></span>**5. Масса-габаритные показатели**

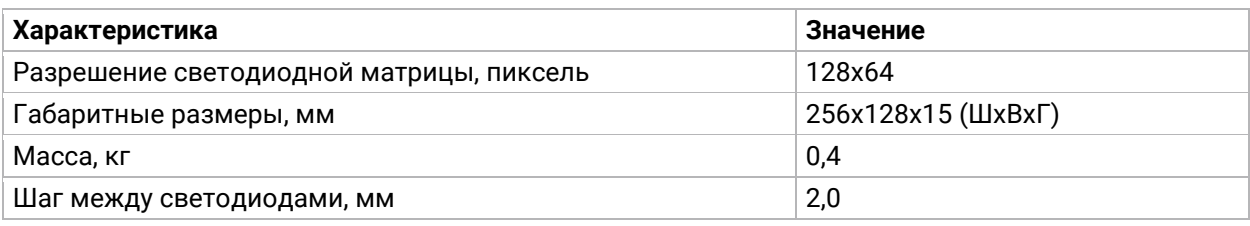

# <span id="page-3-1"></span>**6. Эксплуатационные параметры**

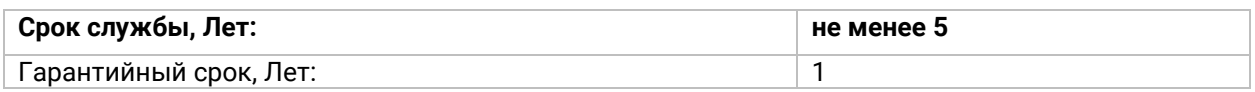

# <span id="page-3-2"></span>**7. Регистры Modbus**

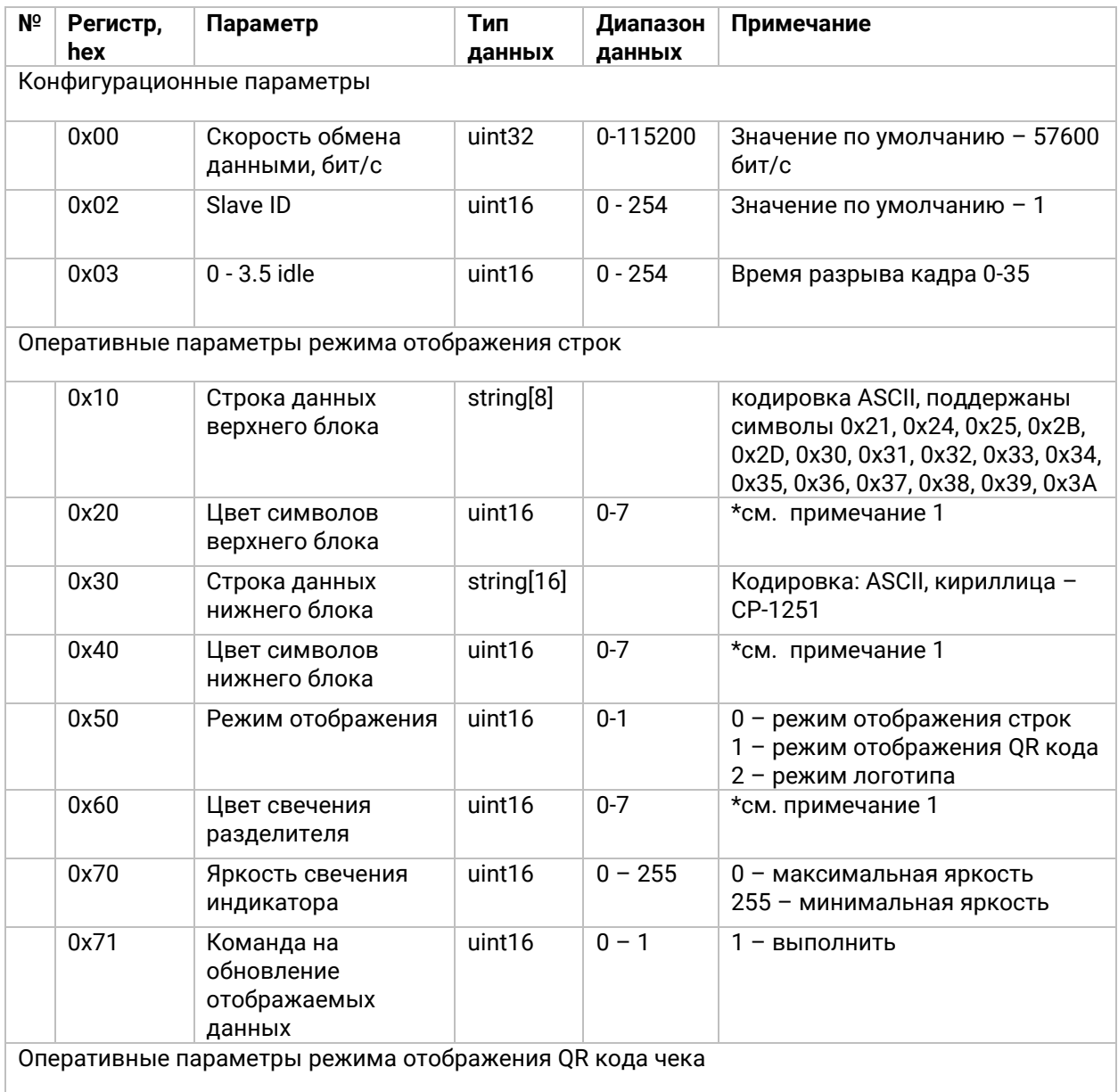

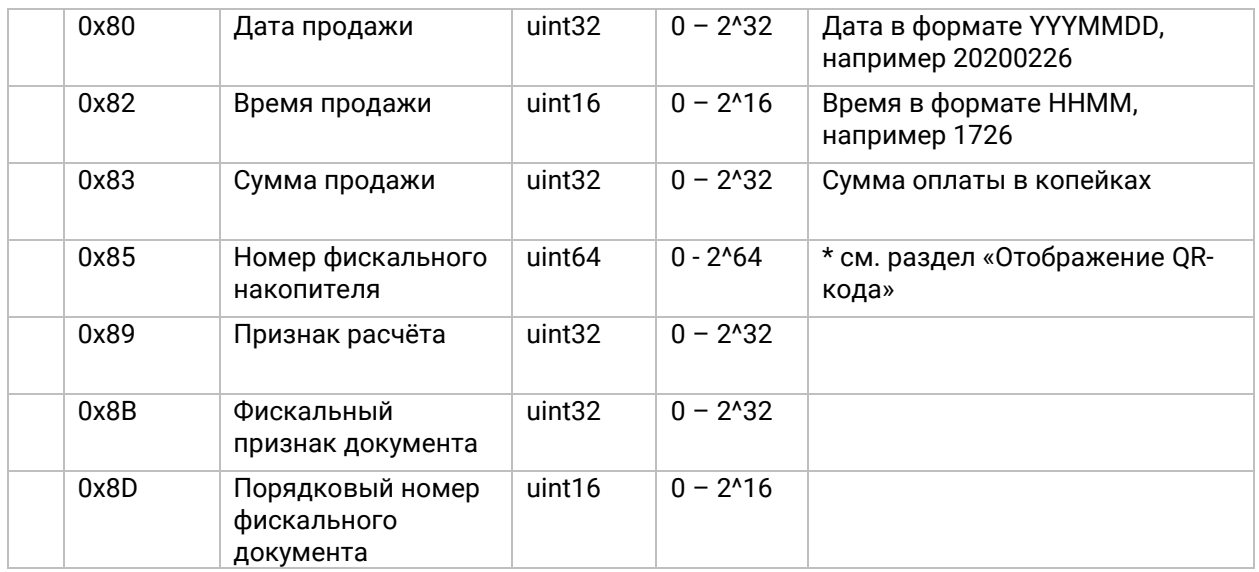

### Примечание 1. Поддерживаемые цвета

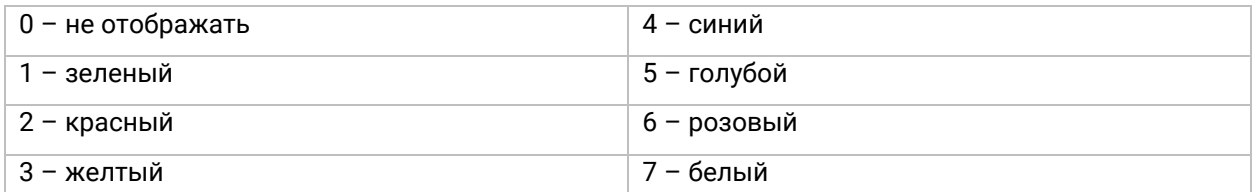

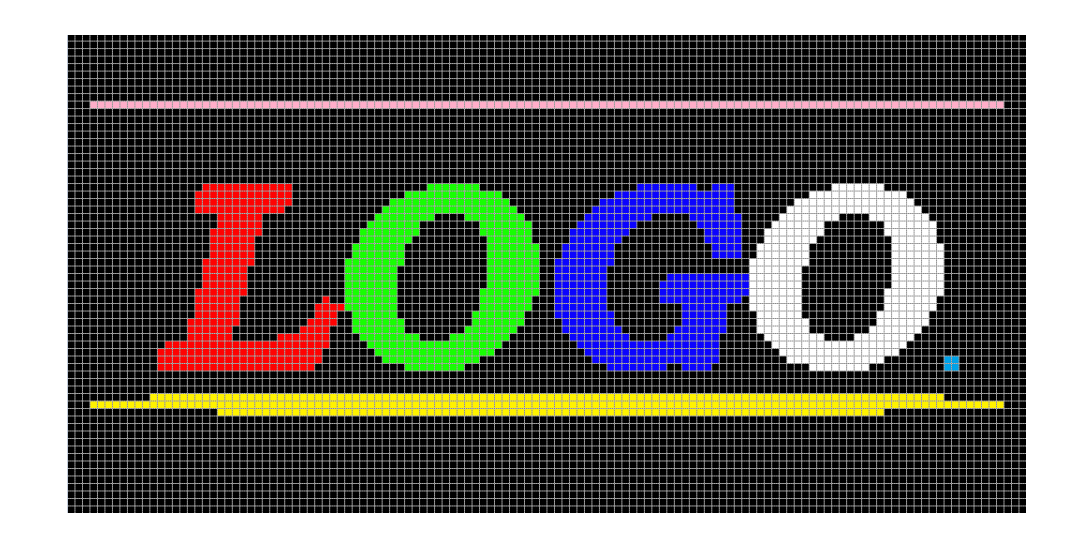

## <span id="page-4-0"></span>**8. Отображение ASCII-символов**

Для отображения ASCII-символов необходимо записать 4 байта данных начиная с регистра 0x10 для верхней строки и 8 байт данных начиная с регистра 0x30.

- В регистры 0x10-0x11 и 0x30-0x31 необходимо записать 1-4 байты от начала строки.
- В регистры 0x12-0x13 и 0x32-0x33 необходимо записать 5-8 байты от начала строки.
- В регистры 0x34-0x35 необходимо записать 9-12 байты от начала строки.
- В регистры 0x36-0x37 необходимо записать 13-16 байты от начала строки.

Значения записываются в десятеричном формате. Для этого необходимо взять код 1-го ASCII-символа, к нему прибавить код 2-го ASCII-символа, умноженного на 256, прибавить код 3-го ASCII-символа, умноженного на 2562, прибавить добавить код 4-го ASCII-символа, умноженного на 2563.

Ту же самую операцию произвести для символов 5-8, 9-12, 13-16.

После подготовленных данных необходимо сформировать импульс 0-1 в регистре 0х71 выполнение команды, строка появится на индикаторе.

### Пример:

Для отображения строки «Индикатор MLI101» в нижней строке необходимо записать следующие значения:

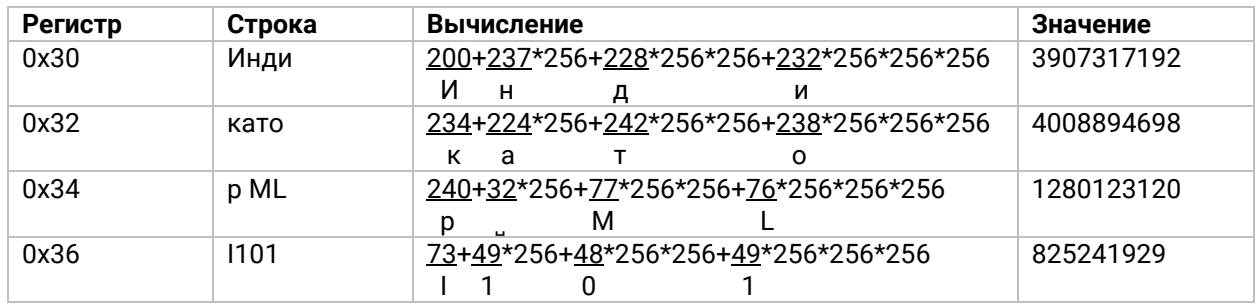

Для верхней строки произвести аналогичные вычисления и записать в регистры 0x10-0x13.

### <span id="page-5-0"></span>9. Отображение QR-кода

Для формирования QR-кода необходимо подготовить данные в регистрах 0x80, 0x80, 0x82, 0x83, 0x85, 0x89, 0x8B, 0x8D, В случае использования контроллеров, поддерживающих максимум 2 байта (например Овен ПР100, ПР200), необходимо записать отдельные значения в регистры 0х85, 0x87. Пример записи регистров для формирования QR-кода приведена в табл. 2. После подготовленных данных необходимо сформировать импульс 0-1 в регистре 0х71 - выполнение команды, QR-код появится на индикаторе.

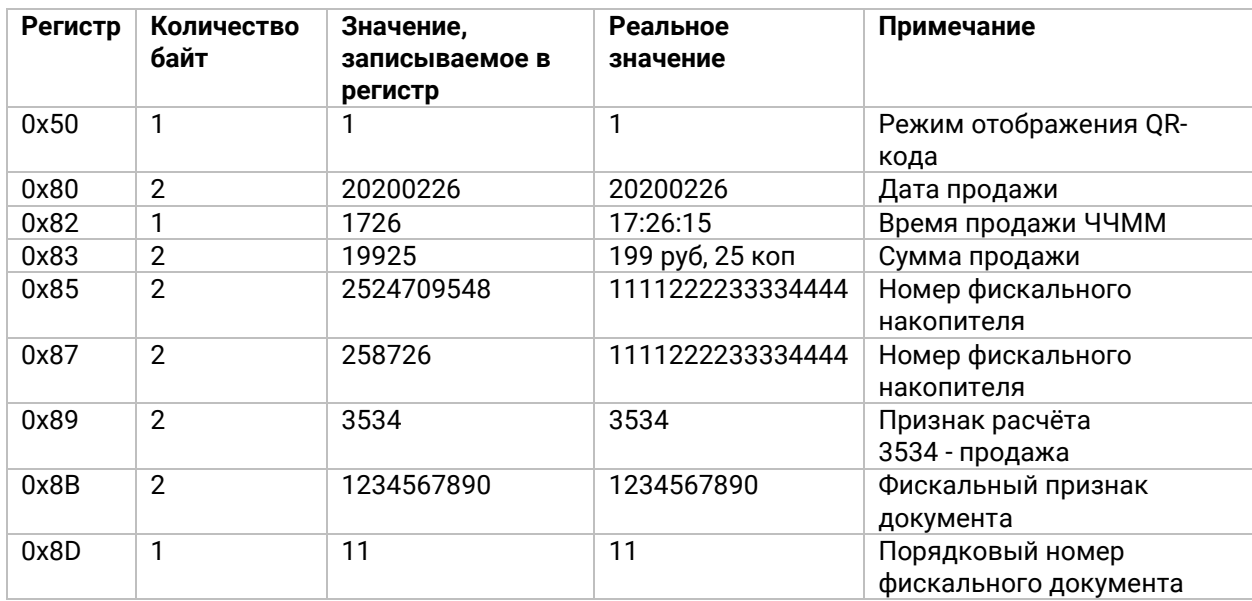

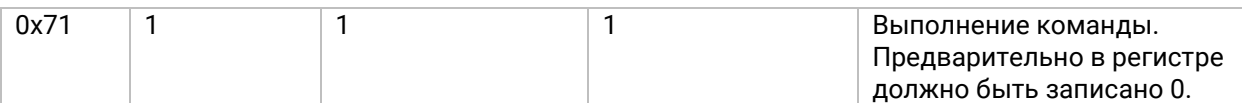

Для формирования номера фискального накопителя в среде Codesys необходимо использовать функцию String\_to\_LWORD. Если контроллер может записать только 2 байта, необходимо использовать следующий алгоритм:

Перевести строку номера фискального накопителя в бинарный вид.

Взять 32 правых символа и перевести их в десятичное значение. Это значение записать в регистр 0х85.

Взять оставшиеся символы и перевести их в десятичное значение. Это значение записать в регистр 0х87.

#### Пример:

Номер фискального накопителя 1111222233334444

Правые 32 символа это 010010110011111000000001010101100, десятичное значение 2524709548

Оставшиеся символы 11111100101010011, десятичное значение 258726.

При считывании кода формируется строка:

t=20200226T1726&s=19925&fn=1111222233334444&i=3534&fp=1234567890&n=11

### Пример записи типа данных string

Для отправки строки "01:23" по протоколу Modbus RTU индикатору с Slave ID 1 необходимо послать команду 01 10 00 10 00 03 06 30 31 3А 32 33 00 64 СА

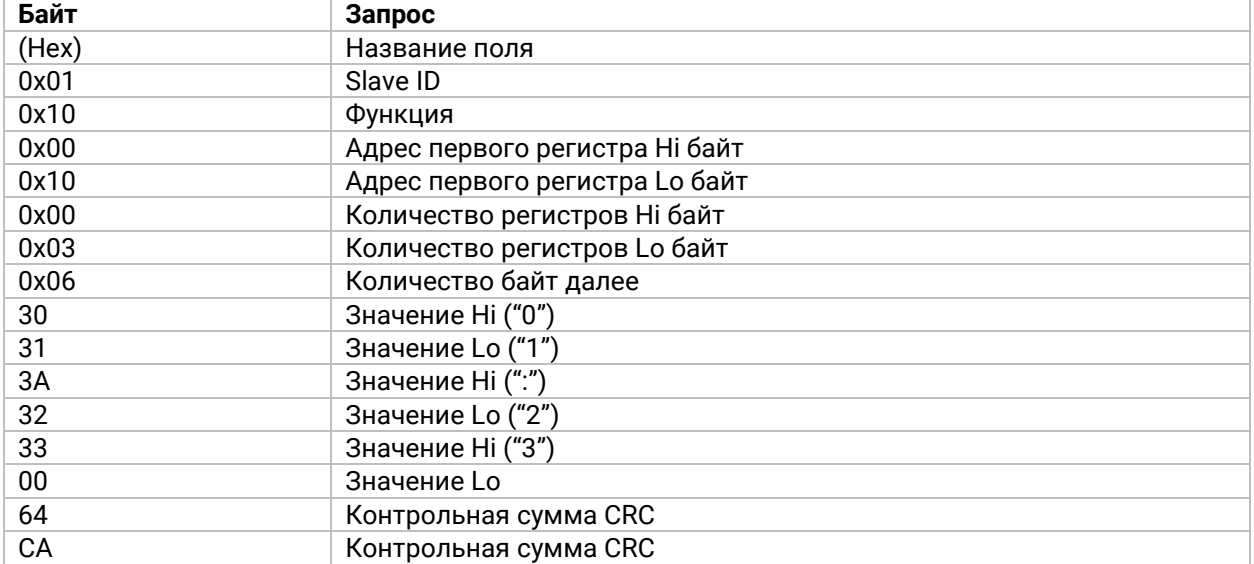